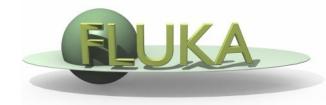

FLUKA Beginner's Course

#### Aim of the exercise:

- 1- Edit geometry using Flair
- 2- Debug using Flair
- 3- Debug via GEOEND card

- □ Using Flair create the ex4 directory
- Start a new project based on the basic input template
- Replace the finite cylinder with an infinite one

use a ZCC body for the cylinder

use two XYP planes, at z=0. and z=10.cm, to cut it

re-define the regions TARGET and VOID

□ Look at the new geometry using the Geometry Editor

- Segment the target in 3 parts by two transverse cuts
- Define 3 target regions
- □ Assign new materials to the targets
- Set surrounding medium to CO2 (density =  $0.001965 \text{ g/cm}^3$ )

| То           | Region       | Material                                 | Tip                                                              |
|--------------|--------------|------------------------------------------|------------------------------------------------------------------|
| <i>z=1</i> . | TARGS1       | Water                                    | new XYP needed                                                   |
| <i>z=2.</i>  | TARGS2       | Aluminum                                 | new XYP needed                                                   |
| z=10.        | TARGS3       | Lead                                     | no more bodies needed                                            |
|              | z=1.<br>z=2. | <i>z=1. TARGS1</i><br><i>z=2. TARGS2</i> | ToRegionMaterialz=1.TARGS1Waterz=2.TARGS2Aluminumz=10.TARGS3Lead |

Air, Water, Aluminum, and Lead are predefined materials

Exercise 4: Geometry - I

#### **Using Flair debug**

- Define a 1mm grid from (x,y,z)=(-6., 0., -1.) to (x,y,z)=(6., 0., 11.)
- Run the debug and enjoy the lack of errors

#### **NOT using Flair debug**

**Given Section** Edit the GEOEND card to define the same grid

Search the manual the GEOEND card

Run and search for *Geometry debugging* in the .out file:
enjoy again the lack of errors